# <span id="page-0-2"></span>RELEASE NOTES – BACKTRACK v6.00.03 2 February 2010

### Table of Contents

[System Requirements](#page-0-0) [New Features & Enhancements](#page-0-1) [New Device Support](#page-1-0) [Fixed Defects](#page-1-1) [Known Limitations](#page-2-0) [Compatibility with other TEKLYNX Software](#page-3-0)

#### <span id="page-0-0"></span>System Requirements

Windows 2000 SP4 Windows XP SP2 Windows Server 2003 Windows Vista Windows Server 2008

Installation requires administrator's privileges.

[Back to Top](#page-0-2)

<span id="page-0-1"></span>New Features & Enhancements

#### **6.00.02**

Only defect fixes. See corresponding section.

#### **6.00.01**

• **Ability to process serialized data on PDA when adding new items** – Consecutive static field values can now be entered once for the first item in a series of scans. For each additional scanned item, the static field values are populated automatically. For example, if the collected data includes Location (Building ID), Shelf ID, Product ID (Product Code), and Serial Number, the first three fields are the same for a number of items, and **Serial Number** is the unique key field. The user must set the corresponding field order in the **Item File Structure Maintenance** dialog box (**Database Maintenance** > **Administration Functions** > **Edit** > **Advanced Edit** > **Edit Item Structure**). All fields that are entered before the key field (Field ID = ITEM\_NO) are considered static serial values in the generated PDA application. The scan routine in this case would follow this procedure:

- 1. Scan the first item's Building ID.
- 2. Scan the first item's Shelf ID.
- 3. Scan the first item's Product ID.
- 4. Scan the first item's Serial Number.
- 5. Press the OK button to add a new item. (The first three field values are copied from the first item and the input focus goes to the first control after the key field – in this example, the OK button.)
- 6. Scan the second item's Serial Number.
- 7. Press the OK button to add a new item.
- 8. Scan the third item's Serial Number.
- 9. Press the OK button to add a new item.
- 10.Repeat this process for each additional item.
- **Database trace functionality has been added to help user and tech support in troubleshooting** – All requests from each client to the database can be logged now in a separate file named btw.log and placed in the same folder with BACKTRACK executable btw.exe. The structure of btw.log is as follows:

<Date & Time> <User No> <User Name> <Host Name> <Login Name> <Process ID> <Table Name> <Filter> <Returned row count>

Each field of the same row is separated by the tabulation symbol (ASCII code 09). The logging option could be set OFF or ON on the **Tracing** tab of the **System Settings** dialog box (**Database Maintenance** > **Administration Functions** > **Change System Settings**).

[Back to Top](#page-0-2)

#### <span id="page-1-0"></span>New Device Support

The following devices and their associated drivers have been added in this version:

#### **v6.00.02**

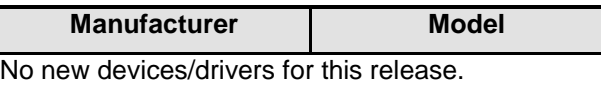

<span id="page-1-1"></span>[Back to Top](#page-0-2)

#### Fixed Defects

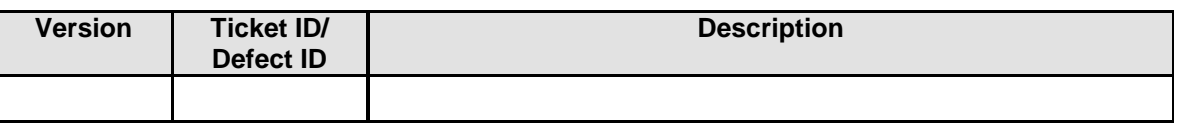

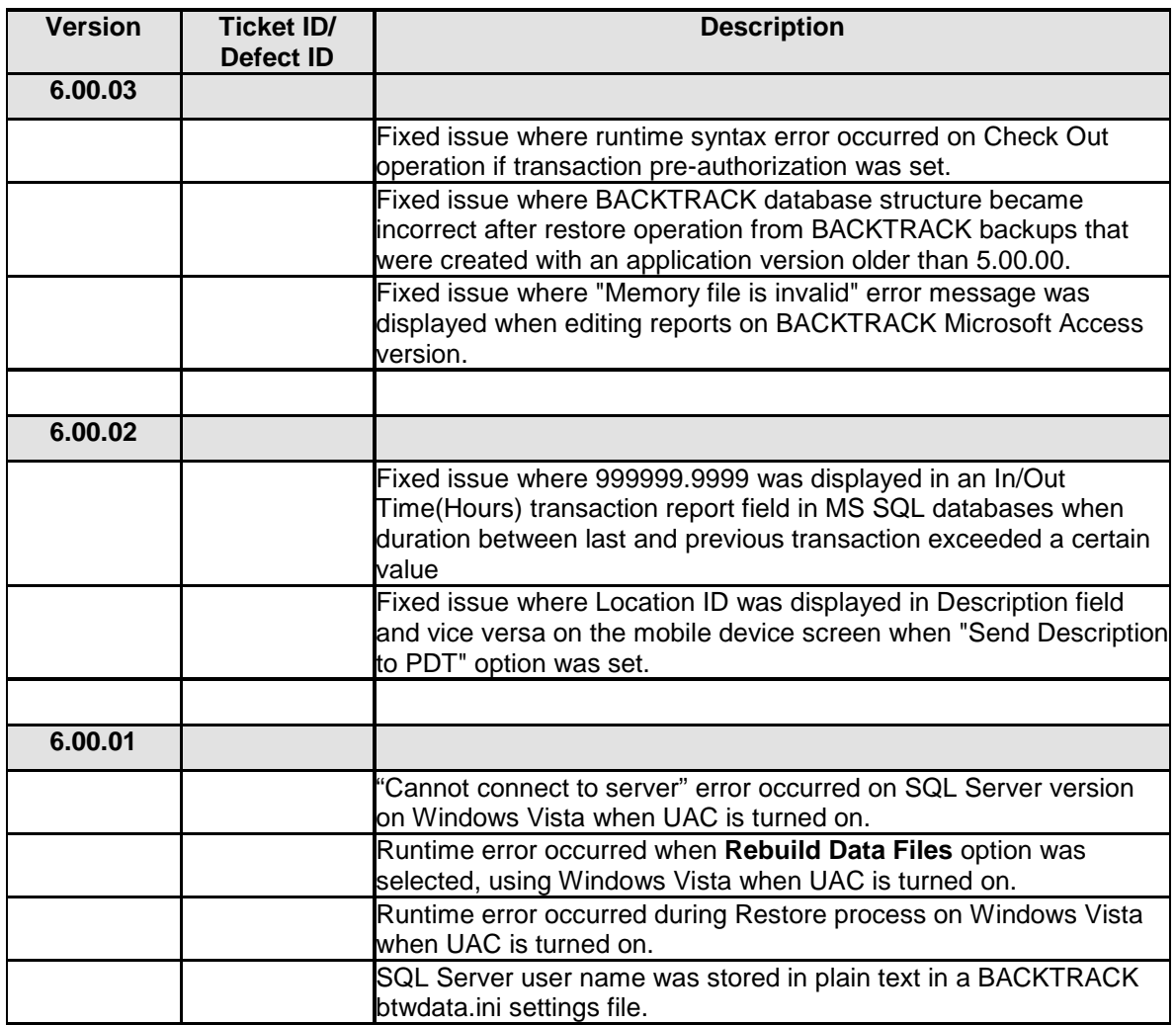

**[Back to Top](#page-0-2)** 

## <span id="page-2-0"></span>Known Limitations

- Please note that if using Windows 2008 version, you may need administrator's rights to perform some actions like adding a printer with a non-direct access or creating a System DSN datasource. Please verify that you have sufficient rights before performing these actions.
- Query definition only support Tables within the default schema. If necessary to use table from another schema, the SQL mode should be used using a syntax like: SELECT \* FROM Schema.Table
- The Database Manager is a generic database tool that relies on OLE DB Provider (ODBC is not supported). OLE DB Provider or the DBMS itself can both have some limitations. For example, with an Access database, when you set 3 unique fields in Database Manager, only the first one will be set. The recommendation is to use the internal DBMS tools to modify database structure, especially when working on advanced actions (like multiple constraints and primary key

modification). The same is true for big tables where the response time can be slow on some operations.

<span id="page-3-0"></span>**[Back to Top](#page-0-2)** 

## Compatibility with other TEKLYNX Software

BACKTRACK 6.00.03 is compatible and fully tested to work with the following TEKLYNX software packages:

- LABELVIEW 8.20.04
- LABEL MATRIX 8.30
- CODESOFT 8.51.02

[Back to Top](#page-0-2)

Copyright 2010 Braton Groupe sarl. All rights reserved. TEKLYNX and its products are trademarks or registered trademarks of Braton Groupe sarl or its affiliated companies. All other brands and product names are the trademarks of their respective owners.

This release notes document is for informational purposes only. Product specifications are likely to change.